# 日吉地区センター 部屋利用ガイド

## $Ver.4 (2024 \pm 44)$

# ඝඞ予約件数

同じ月のご利用件数は、2 か月前から 2 件まで、1か月前から4件まで ご予約できます。

# ◆スマートフォンやパソコンからも予約可能です!

## ◆他の5地区センターも同様に予約可能!

【団体登録のご案内】

お部屋のお申込みには団体登録が必要です。

指定管理者:一般財団法人こうほく区民施設協会が管理運営する下記の区内 6 つの 地区センターのうちいずれかにご来館の上、ご登録ください。

ご登録いただくと、6つの地区センター全てをご利用いただけます。

各館での、利用方法・貸出物品等が異なりますので、初めて利用するときはお問い 合わせください。

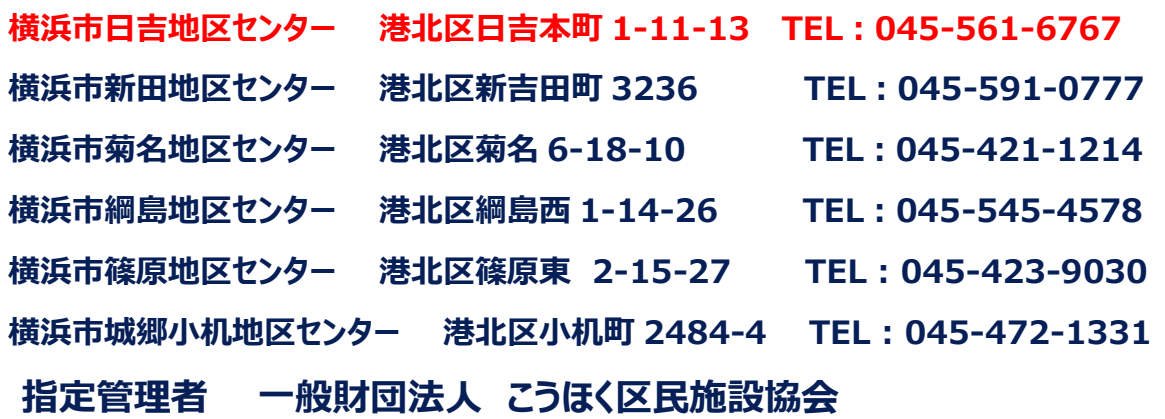

https://www.kouhoku-ksk.or.jp

《予約の仕方》

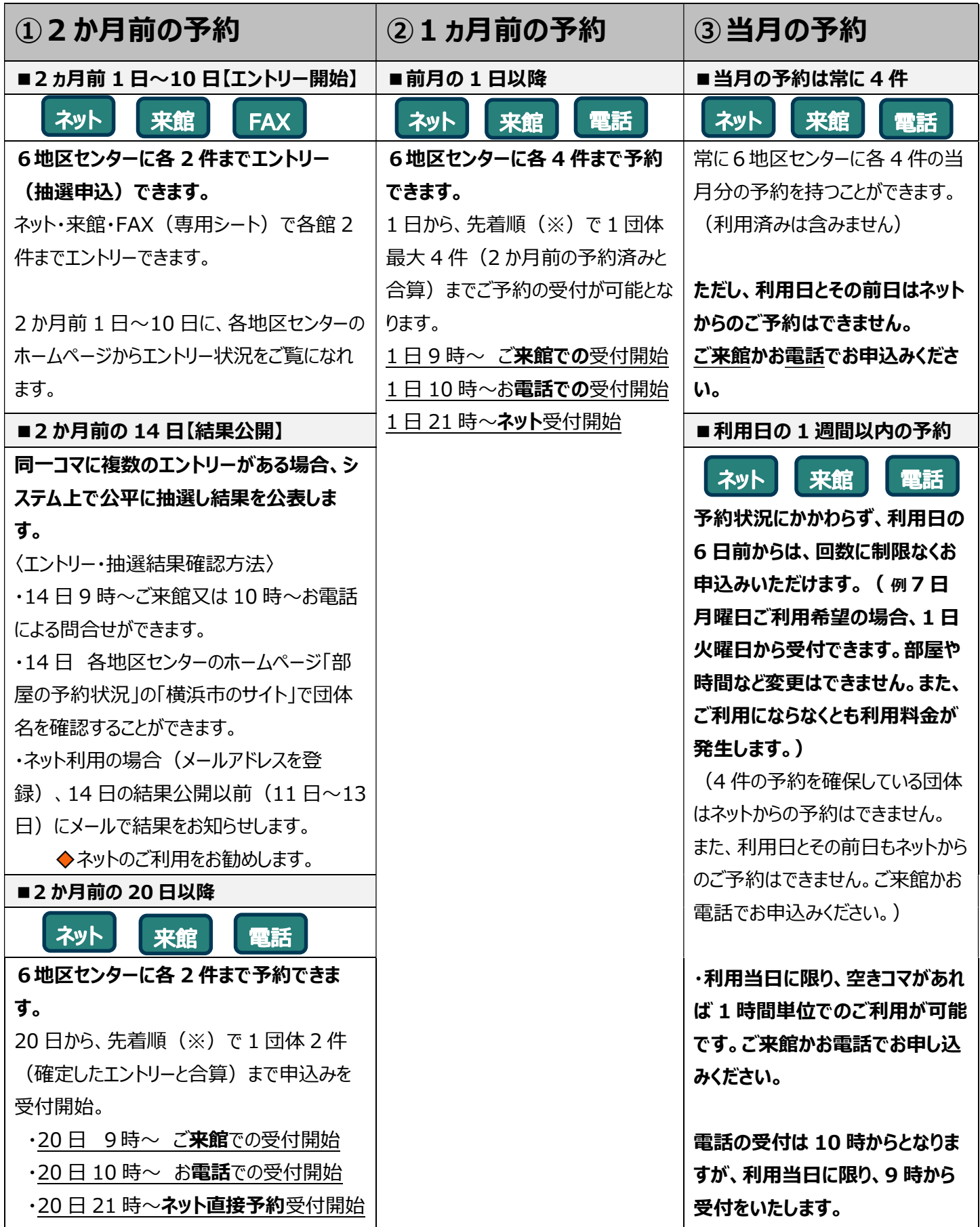

※先着順・・・午前 9 時に窓口前にいらっしゃる方については同着とし、受付の順番を抽選します。

## 《利用料金のお支払い・キャンセル》

- 1. すべての予約 (電話での申込みも含む)について、利用当日入室までにお手続き (利用料金のお支払い)を済ませ てください。数に限りのある備品(貸出物品)をご希望の場合は、早めのお手続きをお勧めします。
- 2. キャンセル (ご利用予約の取り消し) の場合、7 日前のご利用日と同じ曜日〔 例 8 日 (月) のご利用の場合、1 日 (月)〕迄にお手続きください。それを経過してのキャンセル、またはご連絡がなく当日ご利用のない場合、利用料金は 全額頂戴いたします。
- 3. ご利用の取り消しや日時の変更が度重なる団体については今後のご利用をお断りすることもあります。ご了承ください。

## 《メールアドレス・パスワード登録のご案内》

お預かりしたエントリー(抽選申込)については、11 日~13 日に、システム上で抽選いたします。抽選終了と同時に、ご 登録いただいたメールアドレスに自動的に結果をお知らせします。是非、ご登録をお願いいたします。受付で、メールアドレス 登録画面の URL(QR コード)と団体固有のメール登録用確認コードを印刷した「メールアドレス・パスワードご登録の手 引き」をお渡ししますので、ご登録ください。携帯電話からのご登録は、対応機種が限られております。パソコン・スマートフォン からのご登録をお勧めいたします。

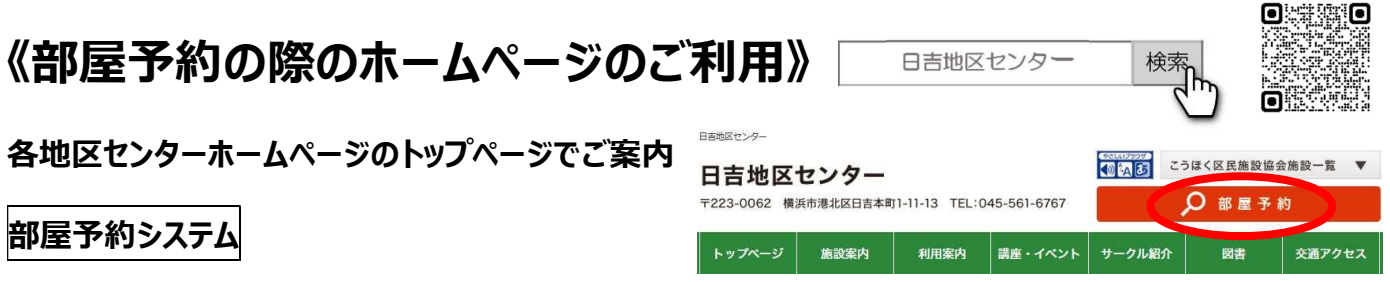

メールアドレス登録後、パソコン・スマートフォンからは、2 か月前のエントリー(抽選申込)と抽選結果確定後の空きコマ 予約ができます。抽選結果はメールでお知らせします。パスワードを入力してログインして下さい。

### 【ご注意ください!】

- ① 利用日とその前日は、ネットでのご予約はできません。
- ② 1 週間以内 (申込日を含む 7 日間) の予約については、キャンセル・変更はできません。

#### 来館・FAX でのエントリー(部屋抽選申込み)

来館や FAX での部屋抽選申込書が各館のホームページからダウンロードできます。

#### 予約状況のご案内

```
エントリーボード | 翌々月分(抽選対象月)の空きコマ状況、エントリー団体数が確認できます。
```
予約状況(エントリー抽選結果) 14 日に翌々月の予約確定状況を公開します。

(リンク先の部屋名をクリックしてご確認ください。)

空き室状況 各室の空き室状況が確認できます。